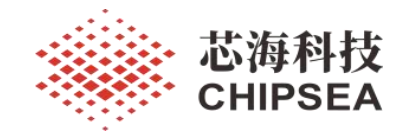

# 芯海科技通用 MCU 应用笔记

CS8M320 IAP 升级设计说明

# 摘 要

本应用笔记旨在介绍 CS8M320 UART 通信方式 IAP 升级设计原理, 指导用户搭快速完成 IAP 功能开 发和调试。

# 适用范围

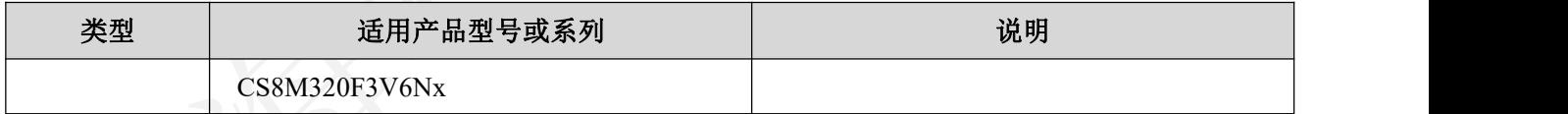

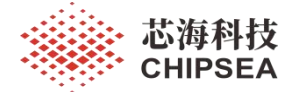

版 本

| 历史版本    | 修改内容                       | 日期         |
|---------|----------------------------|------------|
| Rev 0.1 | 初版                         | 2023.09.27 |
| Rev0.2  | 删除数据加密、密钥功能, 修改 ROM、RAM图   | 2023.10.11 |
| Rev0.3  | 修改上电流程框图、增加AP完整性校验说明       | 2023.10.15 |
| Rev0.4  | 增加 ROM 用户信息存储区, 增加升级流程交互图示 | 2023.10.18 |
| Rev0.5  | 修改 AP 程序注意事项、IAP 升级示例      | 2023.11.07 |
| Rev0.6  | 修改文档格式, 修改 AP 程序注意事项       | 2023.11.29 |

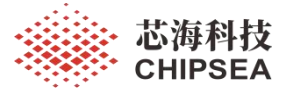

# 目录

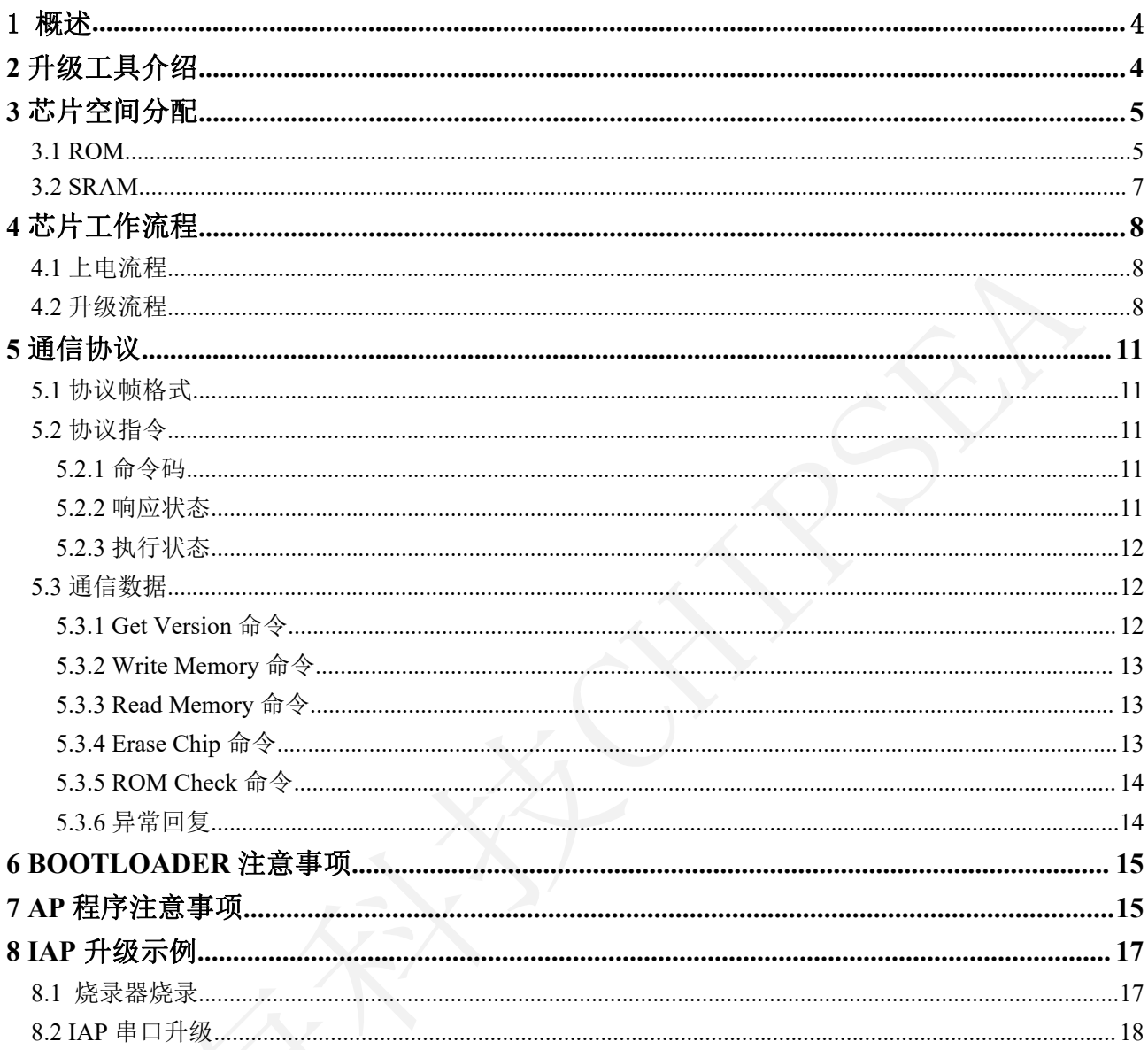

本资料为芯海科技专有财产, 非经许可, 不得复制、翻印或转变其他形式使用。

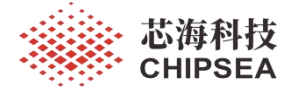

# <span id="page-3-0"></span>**1** 概述

为满足 CS8M320 芯片固件刷新的应用需求,本文档设计了一种 IAP 升级示例方案,采 用芯海科技私有协议通过 UART 单线通信方式对用户程序进行升级刷新。该文档对示例方案 的升级流程、通信协议以及设计要点进行了说明,可供用户或开发者参考。

# <span id="page-3-1"></span>**2** 升级工具介绍

IAP 升级用到的软硬件工具如下:

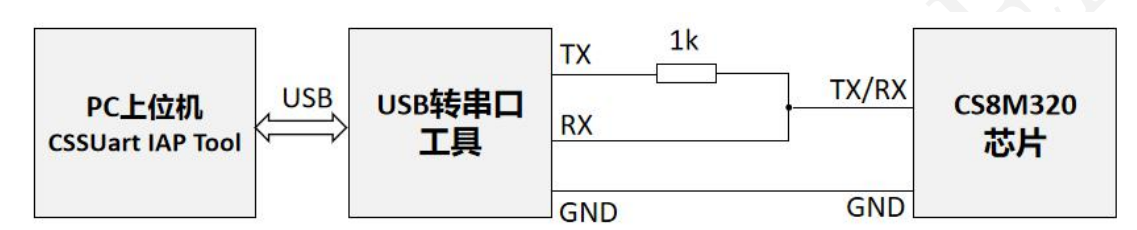

CS8M320 的 UART0 模块具备 TX/RX 引脚交换功能,据此实现与上位机或其他主控 MCU 的 UART 单线通信。

USB to TTL 串口工具的 TX 脚需外接 1k 电阻再与自身 RX 脚和芯片短接,模拟单线半双 工通信,否则会出现通信异常。

为了实现 USB 带电升级,可参照下图进行硬件设计,将芯片的串口引脚 PT3.1 与 TYPEC 母座的 CC1、CC2 短接。产品外部再借助 TYPEC 公头连接芯片与串口工具:串口工具引出 的通信线与 TypeC 公头的 CC1 或 CC2 线连接。

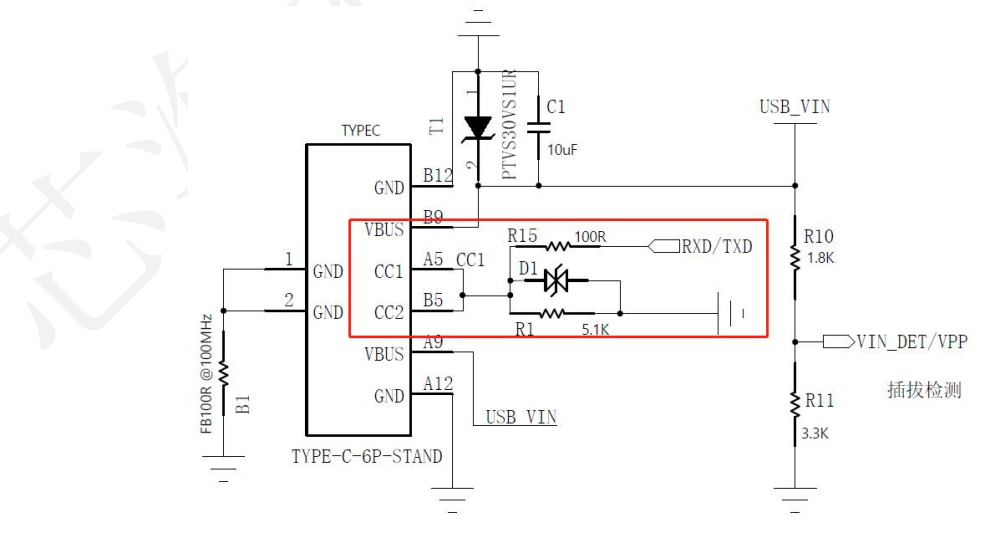

[www.chipsea.com](http://www.chipsea.com/) 芯海科技(深圳)股份有限公司 4 / 19

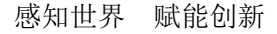

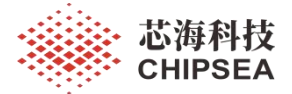

# <span id="page-4-0"></span>**3** 芯片空间分配

# <span id="page-4-1"></span>**3.1 ROM**

CS8M320 内置 8K×16bit Flash, 根据 IAP 需求可将 ROM 空间划分如下:

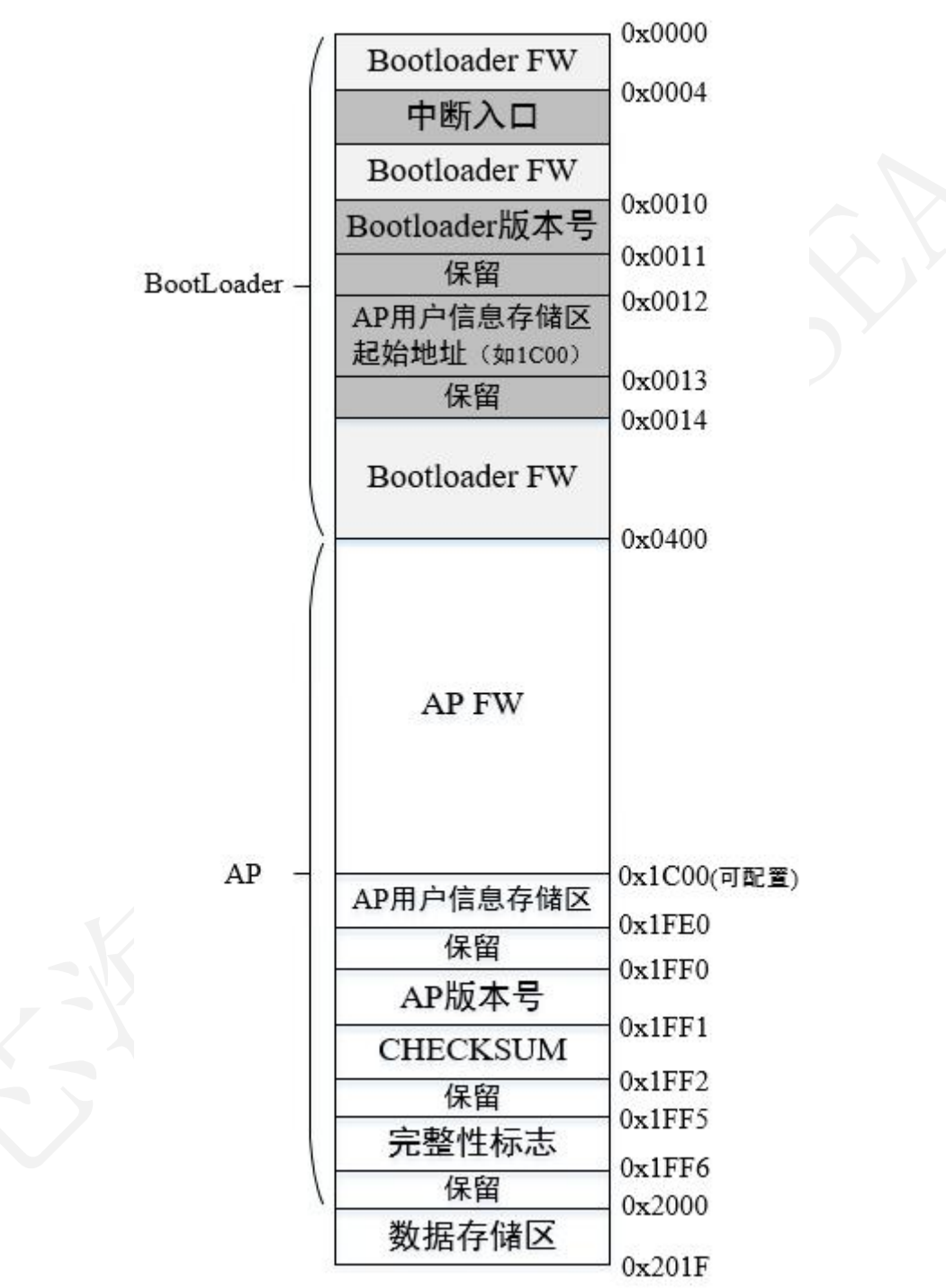

BootLoader 程序占据 ROM 前 1k Word 空间(0x0000~0x03FF),用户 AP 使用后 7k Word 空间(0x0400~0x1FFF)。芯片中断入口地址固定为 ROM 的 0x0004, 位于 BootLoader 区域。

此外,将 ROM 的  $0x0010 \sim 0x0013$  地址设为保留区域, 其中  $0x0010$  地址处存放 BootLoader 版本号, 0x0012 地址处存放用户信息存储区的起始地址; 将 AP 区域最后一页 (ROM 的  $0$ x1FE $0 \sim 0$ x1FFF 地址处)设为保留区域,其中  $0$ x1FF0 地址用于存放 AP 版本号,  $0$ x1FF1 地 址用于存放 Checksum 信息,0x1FF5 用于存放芯片 AP 程序的完整性标志。

注: カランド アイストリック しんしゃ しんしゃ こうしゃ しんしゃ こうしゅう しんしゅう しんしゅう しんしゅう しんしゅう しんしゅう しんしゅう しんしゅう

◆ Checksum 是由上位机对准备升级的 bin 数据讲行累加和计算得到,芯片端不讲行复 验, 只作为信息保存。注意, CSU-IDE 中生成的 Checksum 采用 CRC16 的计算方式, 为了节 省资源,该 IAP 上位机采用累积和方式,故两种 Checksum 数据不相同。

❖ 完整性标志是 BootLoader 判断 AP 程序完整的必要条件。升级过程中,BootLoader 顺利写到 Flash 最后一页 0x1FF5 地址处时,会往该地址填充 0x5A00。升级起始会对 Flash 的 整个 AP 区域进行擦除,若升级过程中出错,Flash 的 0x1FF5 地址处并非 0x5A00。由 BootLoadert 在跳入 AP 程序前,会对校验完整性标志,若 Flash 的 0x1FF5 地址处非 0x5A00, 则不会进行跳转,继续等待指令帧。

AP 区域的用户信息存储区用于存放应用程序的重要数据,在升级过程中不会被 BootLoader 擦除和改写。位域 BootLoader 区域的 ROM 的 0x0012 地址处定义了用户信息存 储区的起始地址。以起始地址 ROM 0x1C00 为例,ROM 的 0x1C00~0x1FDF 区域为用户信息 存储区。

ROM 区域的 0x2000~0x201F 是额外的数据存储区。升级过程中,BootLoader 在接收到写 flash 最后一页(0x1FE0~0x1FFF)指令时,会暂时将接收数据缓存至该数据存储区。待 BootLoader 接收到校验指令时, 会对 AP 区域 0x0400~0x1FFF 数据进行校验(与上位机发送 的校验数据比对),校验成功后再执行 Flash 最后一页的写操作:将 0x2000~0x200F 地址处 的数据复制到 0x1FE0~0x1FEF;将 0x2010~0x2011 地址处缓存的 AP 版本号和 Checksum 信 息复制到 0x1FF0~0x1FF1。前述过程都执行成功后,再往 0x1FF5 处填充完整性标志 0x5A00。

注:

校验指令中 ROM 区校验值计算方法:

 上位机:对待升级的 bin 0x0400~0x1FDF 地址处数据进行累加,一个字节存储累 加和,不计溢出。

[www.chipsea.com](http://www.chipsea.com/) 芯海科技(深圳)股份有限公司 6 / 19 BootLoader:对 ROM 区 0x0400~0x1BFF 地址处数据进行累加,0x1C00~0x1FDF

本资料为芯海科技专有财产,非经许可,不得复制、翻印或转变其他形式使用。

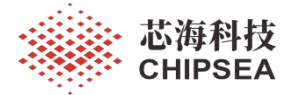

地址处强制使用 0xFFFF 参加累加(上位机计算校验时,AP 程序的该区域数据为默认的全 F), 一个字节存储累加和,不计溢出。

#### <span id="page-6-0"></span>**3.2 SRAM**

在 AP 程序运行和 IAP 升级过程中还需要使用到部分 SRAM 空间,相关位置如下:

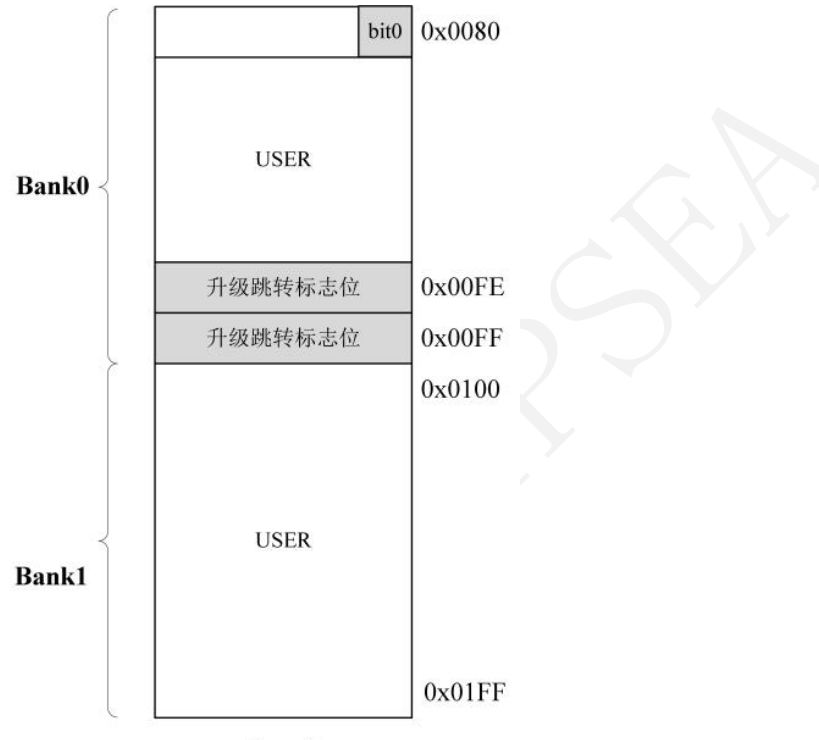

Page0

其中, SRAM 的 0x0080 地址处 bit0 用于指示中断入口标志。实际上芯片只有一个硬件中 断入口,地址是 ROM 的 0x0004,位于 BootLoader 区域中,在 BootLoader 中断服务函数里将 会对该中断入口标志进行判断,以决定是否跳转至用户中断程序执行;

SRAM 的 0x00FE、0x00FF 地址处数据用以指示是否为 AP 跳转至 BootLoader, AP 跳回 BootLoader 前,会将 SRAM 的 0x00FE 地址处填充 0x55、SRAM 的 0x00FF 地址处填充 0xAA。 BootLoader 程序将据此延迟超时时间来保证可以正确接收到上位机指令。

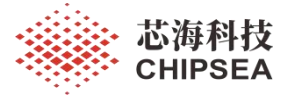

# <span id="page-7-0"></span>**4** 芯片工作流程

#### <span id="page-7-1"></span>**4.1** 上电流程

芯片正常上电或复位后,将由 BootLoader 引导启动,引导流程如下:

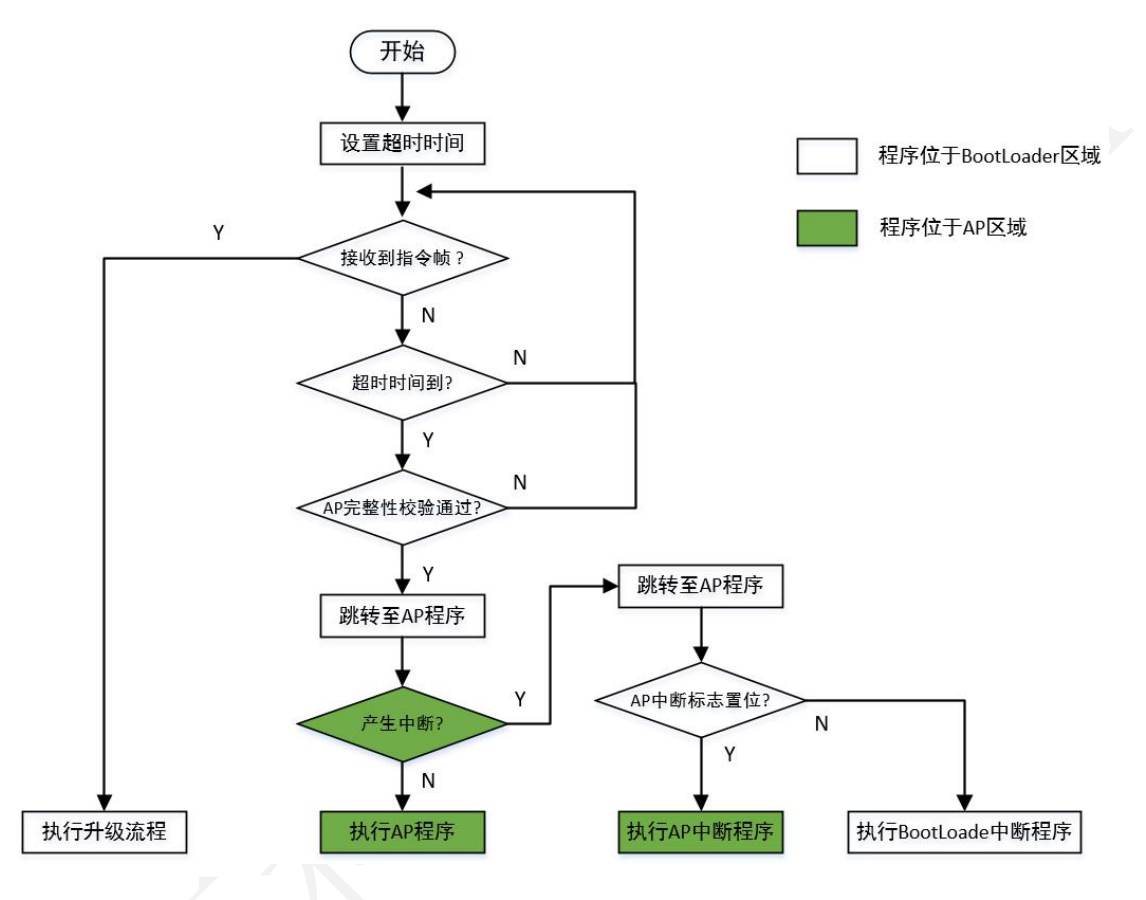

当由 AP 跳回 BootLoader 或 BootLoader 接收过上位机数据, BootLoader 超时时间为 4s, 否则 BootLoader 超时时间为 30ms 。

若无升级指令下发且AP 完整则跳转至用户AP 执行,AP 完整性校验失败后将不会再次 进行校验,直至再次接收到指令帧。

其中未执行过升级流程时 AP 完整性校验的方法为: 校验 ROM 区 0x1FF5 地址处数据是 否为 0x5A00。

## <span id="page-7-2"></span>**4.2** 升级流程

所有的升级流程都由 BootLoader 完成,用户可采用重新上电、硬件复位、AP 看门狗复

8 / 19

本资料为芯海科技专有财产,非经许可,不得复制、翻印或转变其他形式使用。

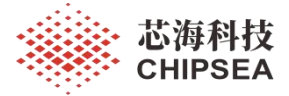

位等方式进入 BootLoader,下图为通过 AP 看门狗复位方式进入 BootLoader 并执行升级流程 的流程图:

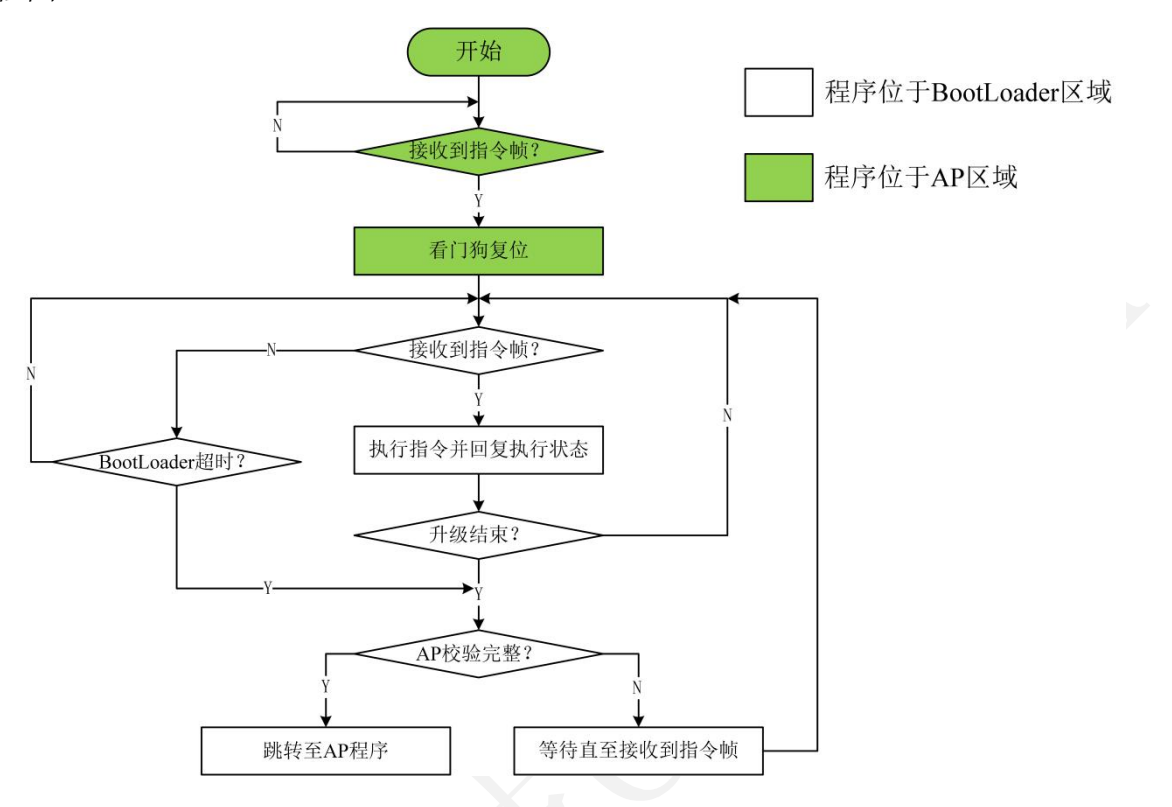

其中 AP 完整性校验的手段包括:

◆ 执行上位机校验命令过程中, 当 ROM 区数据校验失败, 则 AP 完整性校验失败;

执行上位机校验命令过程中,当烧录 ROM 最后一页出错,则 AP 完整性校验失败;

 BootLoader 超时后,判断 ROM 区 0x1FF5 地址处的完整性标志数据是否为 0x5A00, 若不是,则 AP 完整性校验失败。

下图展示了正常工作无错误时的升级流程:

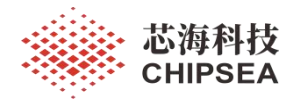

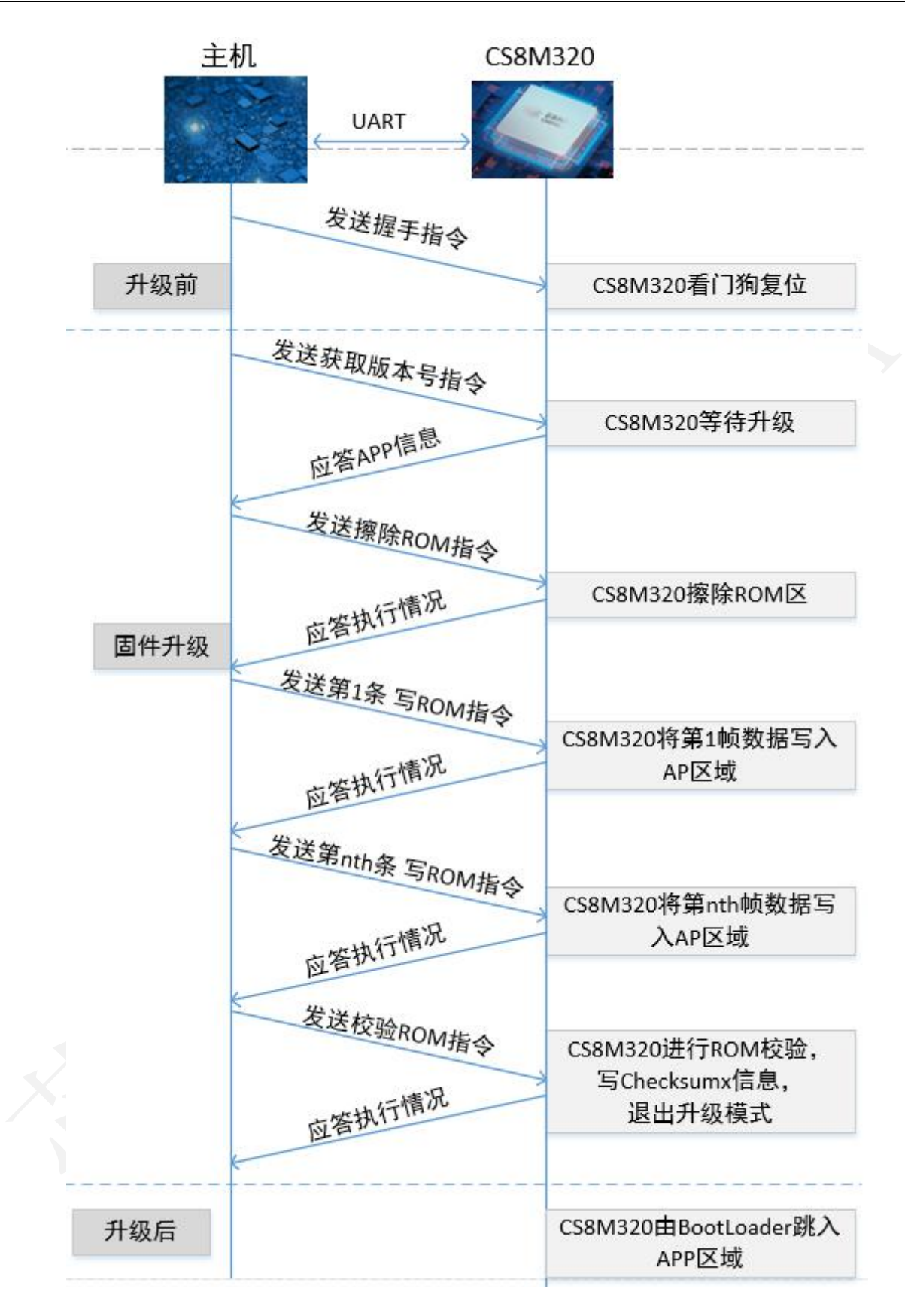

10 / 19

本资料为芯海科技专有财产,非经许可,不得复制、翻印或转变其他形式使用。

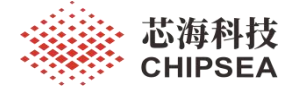

# <span id="page-10-0"></span>**5** 通信协议

IAP 升级方案采用芯海科技私有协议进行信息传输,以下对协议内容进行详细说明。

#### <span id="page-10-1"></span>**5.1** 协议帧格式

协议帧根据传输方向可分为两类,第一类为上位机下发至芯片端的指令帧,其帧格式如 下表所示:

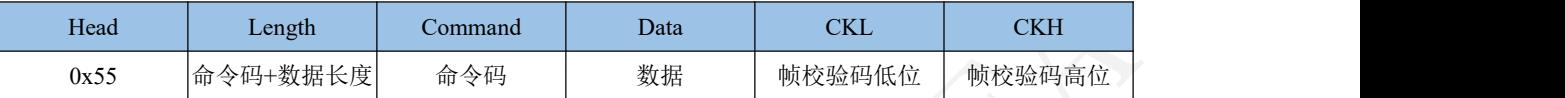

第二类协议帧为芯片端上传至上位机的响应帧,其帧格式如下表所示:

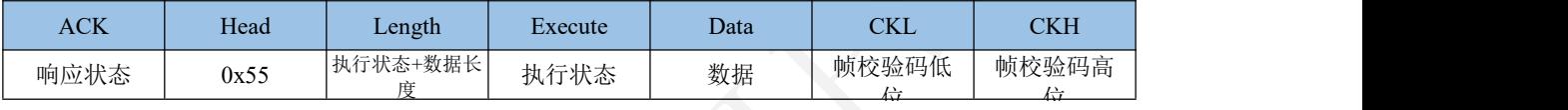

协议帧数据长度最大为 64Bytes,最小可为 1Byte,即协议帧可不包含 Data 段,采用累加 和不计溢出的方式校验指令帧,帧校验码仅高位有效,低位可作为随机数。

本方案中 ROM 数据传输采用小端模式,即先传输地址低位,再传输地址高位,协议帧 数据长度最大为 69Bytes,一帧数据需在 50ms 内下发完成。

### <span id="page-10-2"></span>**5.2** 协议指令

#### <span id="page-10-3"></span>**5.2.1** 命令码

IAP 支持的命令码列表如下表所示:

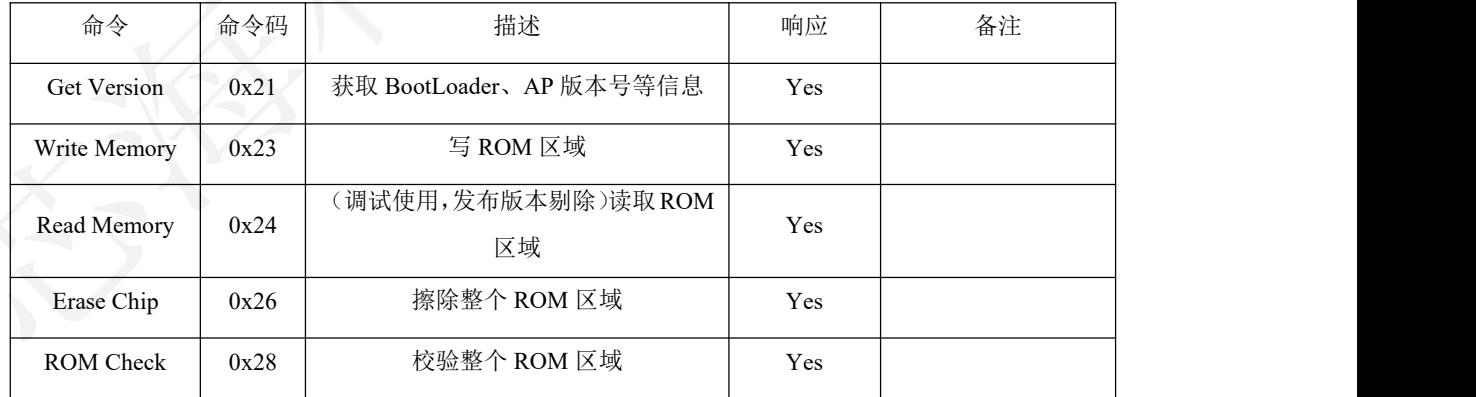

ROM 区校验采用按字节累加和不计溢出的方式,同一地址处低位首先参与运算。

# <span id="page-10-4"></span>**5.2.2** 响应状态

响应状态是指目标芯片端对接收到的数据的解析结果,以向上位机反馈协议帧是否下发

[www.chipsea.com](http://www.chipsea.com/) 芯海科技(深圳)股份有限公司 11 / 19

本资料为芯海科技专有财产,非经许可,不得复制、翻印或转变其他形式使用。

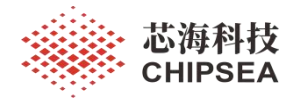

正确,并对错误类型进行分类。

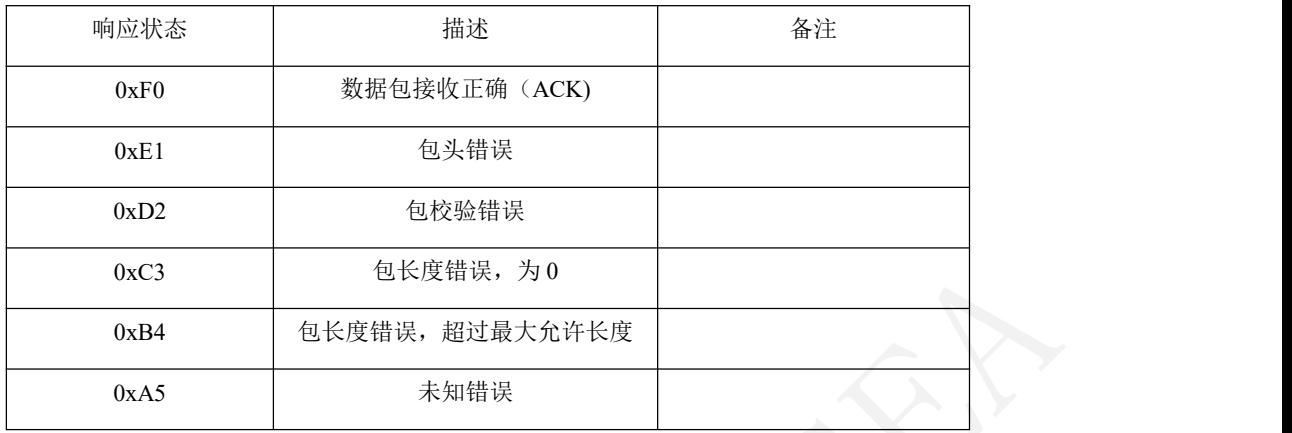

# <span id="page-11-0"></span>**5.2.3** 执行状态

执行状态用于指示目标芯片端对接收到的指令的执行情况,上位机可据此决定后续下发 的指令。

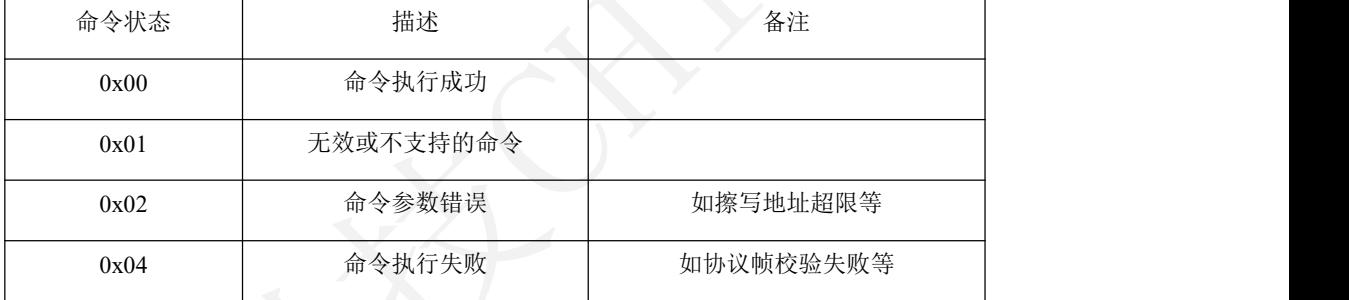

#### <span id="page-11-1"></span>**5.3** 通信数据

#### <span id="page-11-2"></span>**5.3.1 Get Version** 命令

上位机下发数据:

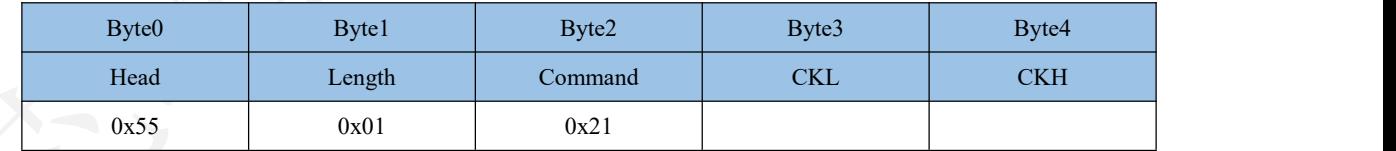

芯片端回复数据:

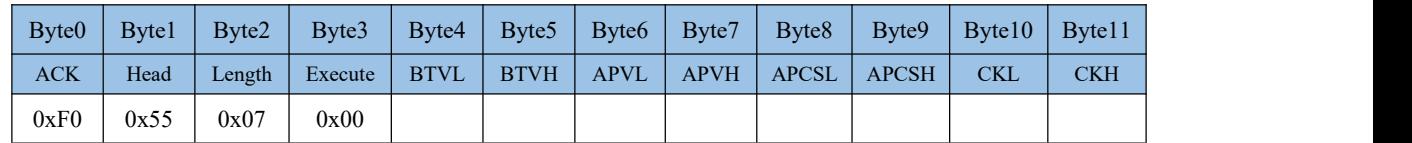

注: カランド アイストランド こうしょう しんこうかい しんこうかい こうしゅう しんこうかい しんこうかい しんこうかい しんこうかい しんこうかい しんこうかい

BTVL: BootLoader 版本号低位

[www.chipsea.com](http://www.chipsea.com/)

#### 芯海科技(深圳)股份有限公司

12 / 19

本资料为芯海科技专有财产,非经许可,不得复制、翻印或转变其他形式使用。

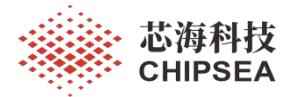

BTVH: BootLoader 版本号高位 APVL:AP 版本号低位 APVH: AP 版本号高位 APCSL:AP CHECKSUM 低位 APCSH: AP CHECKSUM 高位 作为握手指令。

#### <span id="page-12-0"></span>**5.3.2 Write Memory** 命令

上位机下发数据:

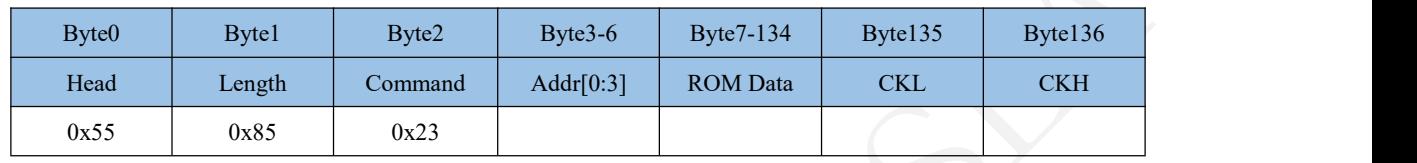

注: カランド アイストランド こうしょう しんこうかい しんこうかい こうしゅう しんこうかい しんこうかい しんこうかい しんこうかい しんこうかい しんこうかい

Addr:数据起始地址,从低位至高位依次发送,本方案中仅低 2bytes 地址有效

ROM Data: ROM 区数据

## 芯片端回复数据:

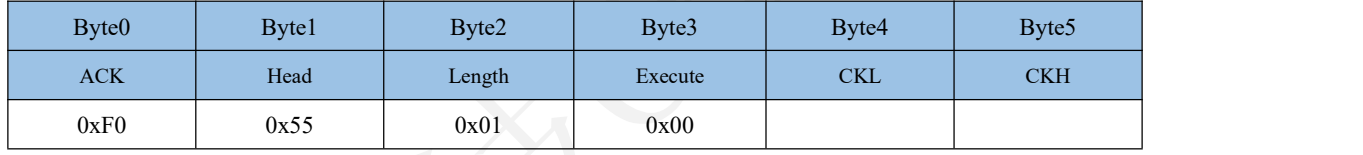

#### <span id="page-12-1"></span>**5.3.3 Read Memory** 命令

上位机下发数据:

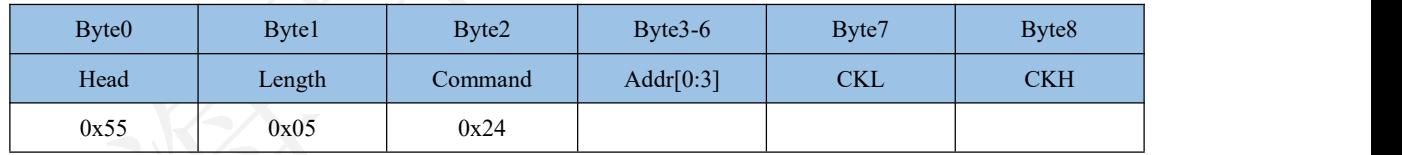

注: アンプレイン アンプレート こうしょう

Addr:数据起始地址,从低位至高位依次发送,本方案中仅低 2bytes 地址有效

#### 芯片端回复数据:

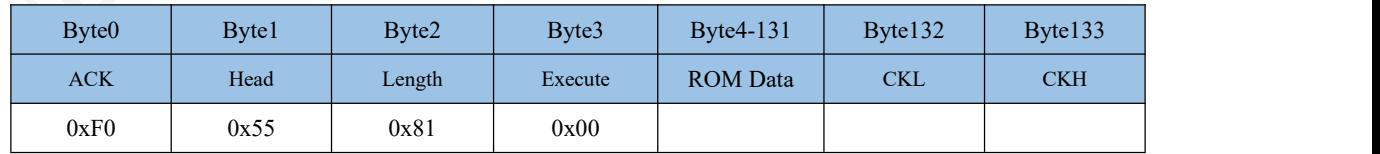

注: カランド アイストランド こうしょう しんこうかい しんこうかい こうしゅう しんこうかい しんこうかい しんこうかい しんこうかい しんこうかい しんこうかい

ROM Data: ROM 区数据

#### <span id="page-12-2"></span>**5.3.4 Erase Chip** 命令

[www.chipsea.com](http://www.chipsea.com/) 芯海科技(深圳)股份有限公司 13 / 19

本资料为芯海科技专有财产,非经许可,不得复制、翻印或转变其他形式使用。

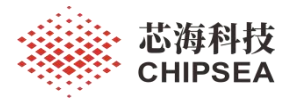

上位机下发数据:

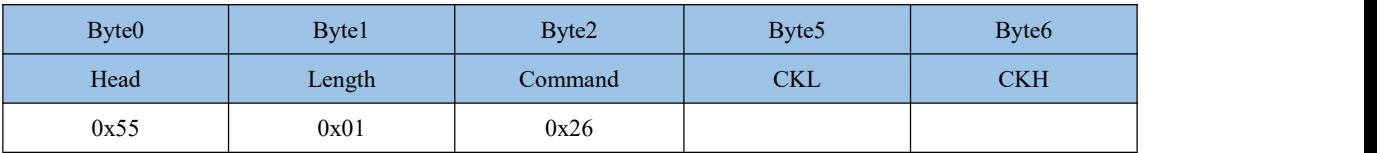

芯片端回复数据:

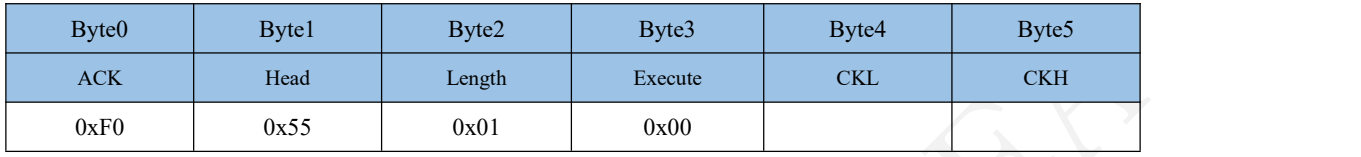

#### <span id="page-13-0"></span>**5.3.5 ROM Check** 命令

上位机下发数据:

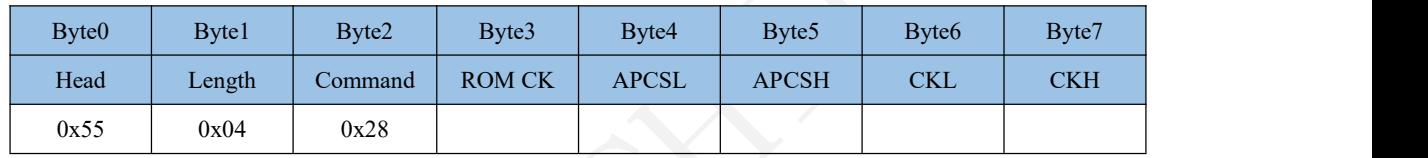

注: カランド アイストランド こうしょう しんこうかい しんこうかい こうしゅう しんこうかい しんこうかい しんこうかい しんこうかい しんこうかい しんこうかい

ROM CK: ROM 区校验比对结果 APCSL: AP CHECKSUM 低位 APCSH: AP CHECKSUM 高位

芯片端回复数据:

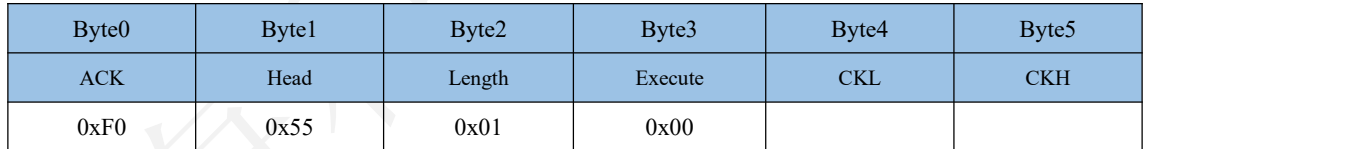

#### <span id="page-13-1"></span>**5.3.6** 异常回复

在帧接收异常或执行异常后,芯片端可按此格式回复异常情况:

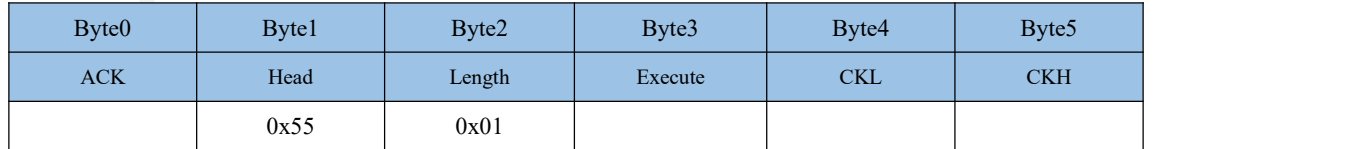

上位机在接收到异常回复后应立即停止发送数据,并等待 20ms 后才可重新发送数据。

[www.chipsea.com](http://www.chipsea.com/) 芯海科技(深圳)股份有限公司 14 / 19

本资料为芯海科技专有财产,非经许可,不得复制、翻印或转变其他形式使用。

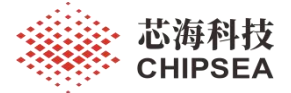

# <span id="page-14-0"></span>**6 BootLoader** 注意事项

BootLoader 区域的 ROM 区 0x0012 地址处存放了不被擦除和改写的用户信息存储区的起 始地址。如下图所示,用户在此位置做定义。

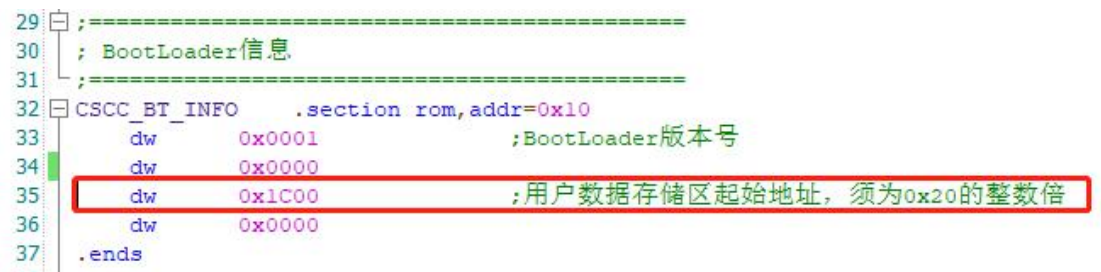

# <span id="page-14-1"></span>**7 AP** 程序注意事项

AP Demo 程序包括 UART 初始化、UART 接收以及 IAP 协议执行等操作,具体要求及 设计要点如下:

(1) "iap\_deal.c"、"iap\_deal.h"文件为 IAP 协议执行文件, 利用看门狗复位的方式 从 AP 跳转至 BOOT 区, 用户在工程中直接添加这两个文件即可。

(2) 系统初始化时需调用 iap\_init()函数, 初始化 UART、WDT 等模块、初始化 IAP 参 数, 其中 UART 通信口为 PT3.1 (RX) 波特率为 19200。其余 CPUCLK、总中断等配置依用 户程序。

```
40 Fvoid iap init (void)
41 {
42
      GIE = 0;
43
      CPUCLK 4M();
44
45
      wdt init();
                     // IAP所需程序,看门狗初始化
                     // IAP所需程序, PT3.1设为数字口,
46
      PT3CON 1 = 0;做UART管脚
                     // IAP所需程序, UART初始化
47
      uart init();
48
49
      PT1EN 5 = 1;
                     \frac{1}{2}AP Demo应用PT1.5为输出口
      timer0 init();
50
51
52
      iap data count = 0;
                              // IAP所需程序,参数初始化
      iap frame cs calculate = 0; // IAP所需程序,参数初始化
53
      iap jump flag = 0;
54
                              // IAP所需程序,参数初始化
55
      APTOBook0 = 0;// IAP所需程序,参数初始化
56
                             // IAP所需程序,参数初始化
      APToBook1 = 0;57
      flag INT = 1; // IAP所需程序,参数初始化决定中断入口在BootLoa
58
59
      GIE = 1;60
```
[www.chipsea.com](http://www.chipsea.com/) 芯海科技(深圳)股份有限公司 15 / 19

本资料为芯海科技专有财产,非经许可,不得复制、翻印或转变其他形式使用。

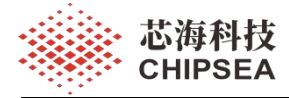

(3) 在主程序中需调用 iap\_reset\_judge()函数以判断是否进行 IAP 升级;

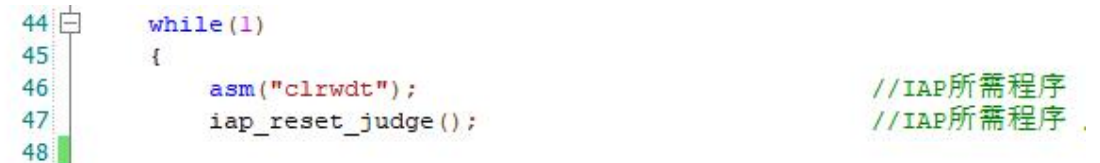

(4) 在 UART 接收中断中需调用 iap\_signal\_detect()函数, 此函数不影响用户程序, 只用 于监听是否接收到 IAP 握手指令;

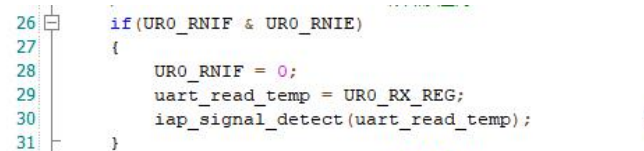

#### //用户只需在接收到数据后调用此函数即可

(5)1FF0h~1FFFh 为保留空间,其中 1FF0h 为 AP 版本号,用户可使用版本号对软件 版本进行有效管理;1FF1h 保存上位机发送 bin 的 checksum 信息,升级成功时 BootLoader 将 填充该地址,用户无需关注: 1FF5h 为升级方式标志位,用以区分烧录器烧录和 IAP 升级, 在使用不同方式刷新固件时,用户需修改此处数值: 利用烧录器烧录 BootLoader 与 AP 的合 并 hex 时,1FF5h 地址处写 0x5A00;用于 IAP 升级文件时,1FF5h 地址处写 0x0000。

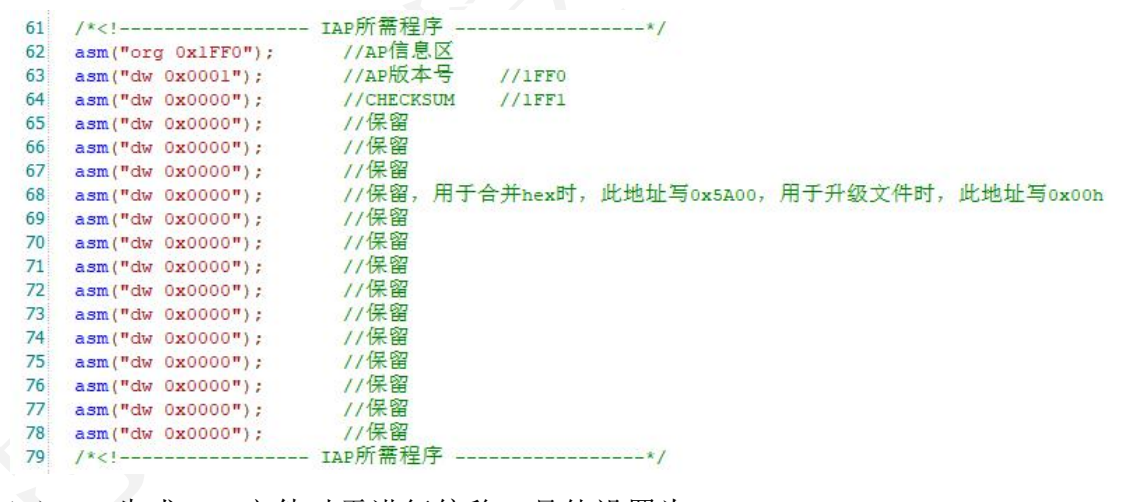

(6)AP 生成 hex 文件时需进行偏移。具体设置为:

16 / 19

本资料为芯海科技专有财产,非经许可,不得复制、翻印或转变其他形式使用。

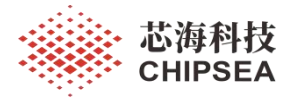

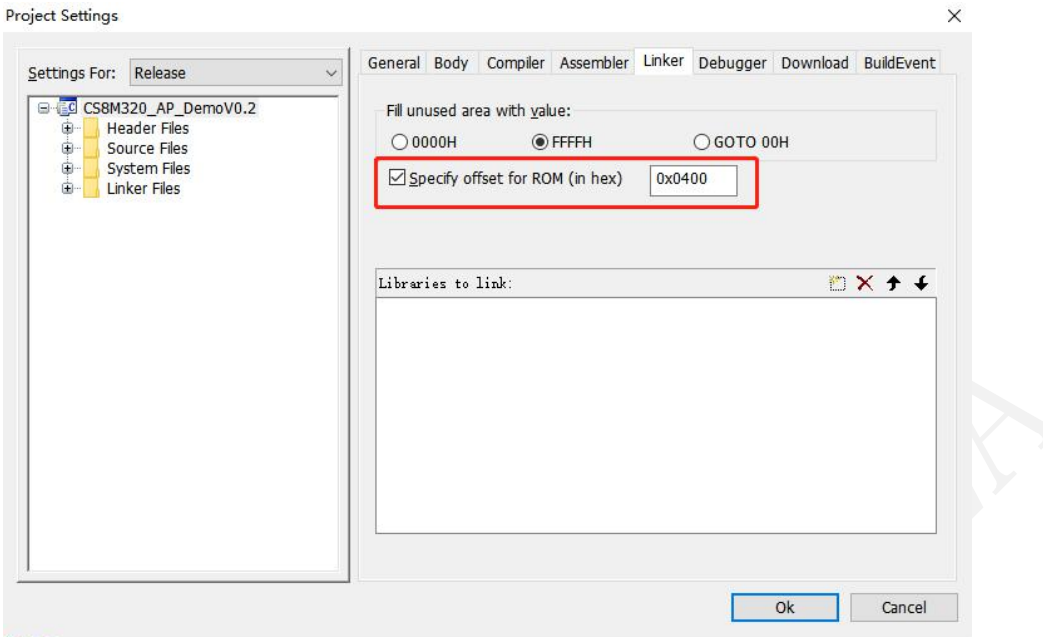

# <span id="page-16-0"></span>**8 IAP** 升级示例

## <span id="page-16-1"></span>**8.1** 烧录器烧录

该方式适用于用户批量烧录芯片。

(1) 准备好待拟合的 BootLoader.hex 和 AP .hex (注意 1FF5h 处需填入 5A00h), 双击 打开 38F20Merge.exe, 分别加载好 BootLoader.hex 和 AP .hex, 点击合成, 确定拟合 hex 输出 路径和文件名,点击保存;

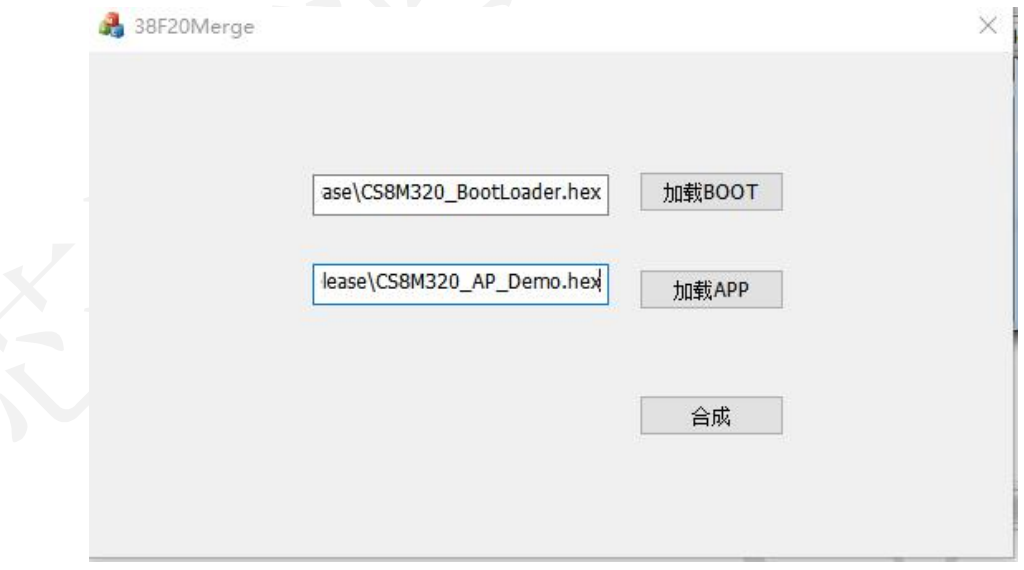

(2)使用烧录器将拟合生成的 hex 文件烧录至芯片;

本资料为芯海科技专有财产,非经许可,不得复制、翻印或转变其他形式使用。

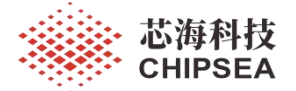

### <span id="page-17-0"></span>**8.2 IAP** 串口升级

(1) 将 BootLoader 程序利用烧录器烧录或 IDE 下载的方式烧录到芯片。

**(2)** 准备待升级的 AP hex(注意 1FF5h 处需填入 0000h),打开 CSSUart IAP Tool V1.0.0.exe, 选择响应串口号,加载待升级的 AP hex 文件, 点击 DownLoad,并等待升级 结束。升级成功或超时失败将显示对应 Log。上位机显示升级成功后,请等待 **4s** 再拔出

# **USB** 升级工具。

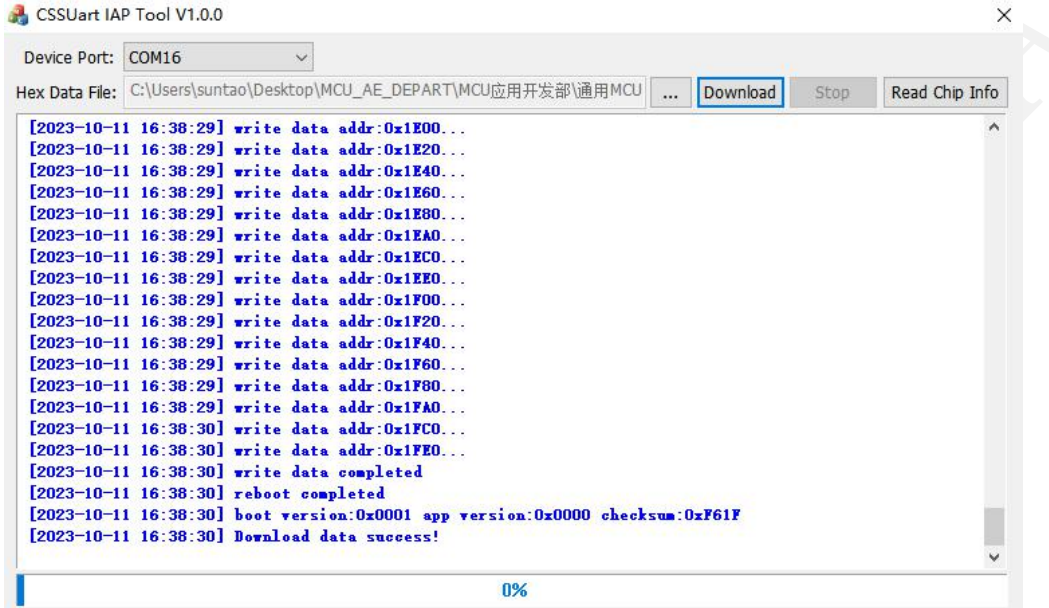

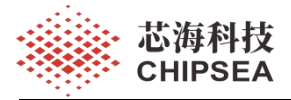

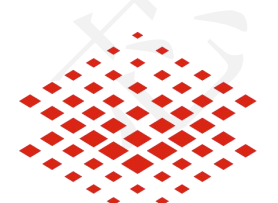

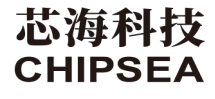

股票代码:688595

芯海科技(深圳)股份有限公司

[www.chipsea.com](http://www.chipsea.com/)

#### 免责声明和版权公告

本文档中的信息,包括供参考的 URL 地址,如有变更,恕不另行通知。

本文档可能引用了第三方的信息,所有引用的信息均为"按现状"提供,芯海科技不对信息的准 确性、真实性做任何保证。

芯海科技不对本文档的内容做任何保证,包括内容的适销性、是否适用于特定用途,也不提供 任何其他芯海科技提案、规格书或样品在他处提到的任何保证。

芯海科技不对本文档是否侵犯第三方权利做任何保证,也不对使用本文档内信息导致的任何侵 犯知识产权的行为负责。本文档在此未以禁止反言或其他方式授予任何知识产权许可,不管是 明示许可还是暗示许可。

Wi-Fi 联盟成员标志归 Wi-Fi 联盟所有。蓝牙标志是 Bluetooth SIG 的注册商标。 文档中提到的所有商标名称、商标和注册商标均属其各自所有者的财产,特此声明。

版权归 **© 2023** 芯海科技(深圳)股份有限公司,保留所有权利。

19 / 19